TALLINNA TEHNIKAÜLIKOOL Infotehnoloogia teaduskond Informaatikainstituut

IDN70LT

Harald Kosk 142024IABM

# **IBM WATSON TRADEOFF ANALYTICS TEENUSE INTEGREERIMINE AHP MEETODIGA**

Magistritöö

Juhendaja: Tarmo Veskioja

Tehnikateaduste doktor Teadur

# **Autorideklaratsioon**

Kinnitan, et olen koostanud antud lõputöö iseseisvalt ning seda ei ole kellegi teise poolt varem kaitsmisele esitatud. Kõik töö koostamisel kasutatud teiste autorite tööd, olulised seisukohad, kirjandusallikatest ja mujalt pärinevad andmed on töös viidatud.

Autor: Harald Kosk

08.05.2016

# **Annotatsioon**

Käesolev töö uurib IBM Watson Tradeoff Analyticsi ja Saaty AHP integreerimise võimalusi Eesti GIS näitel. Töö tulemusena valmib ka prototüüprakendus, mis demonstreerib valikute tegemist erinevate alternatiivide vahel ja nende paremuse hindamist kasutaja poolt.

Lõputöö on kirjutatud eesti keeles ning sisaldab teksti 39 leheküljel, 7 peatükki, 14 joonist, 0 tabelit.

### **Abstract**

# **Integrating IBM Watson Tradeoff Analytics service with the AHP method**

This work explores the possibilities of integrating IBM Watson Tradeoff Analytics with Saaty's AHP method on the basis of Estonia's GIS. The goal is to see how the cognitive approach of Tradeoff Analytics can be integrated with Saaty's more structured approach. One big difference between them being that Tradeoff Analytics uses equal weights for criteria, while AHP uses weighted criteria.

Also a prototype program will be created to demonstrate making choices between different alternatives and estimating their value. The program will let users estimate criteria in a 2 x 2 tradeoff comparison matrix. Based on the users decision fake alternatives will be created that will have one criteria that will be the new best and others criteria values will be the worst values of the original alternatives. Those fake alternatives will force Tradeoff Analytics to use weights for its comparison.

The thesis is in Estonian and contains 39 pages of text, 7 chapters, 14 figures, 0 tables.

# **Lühendite ja mõistete sõnastik**

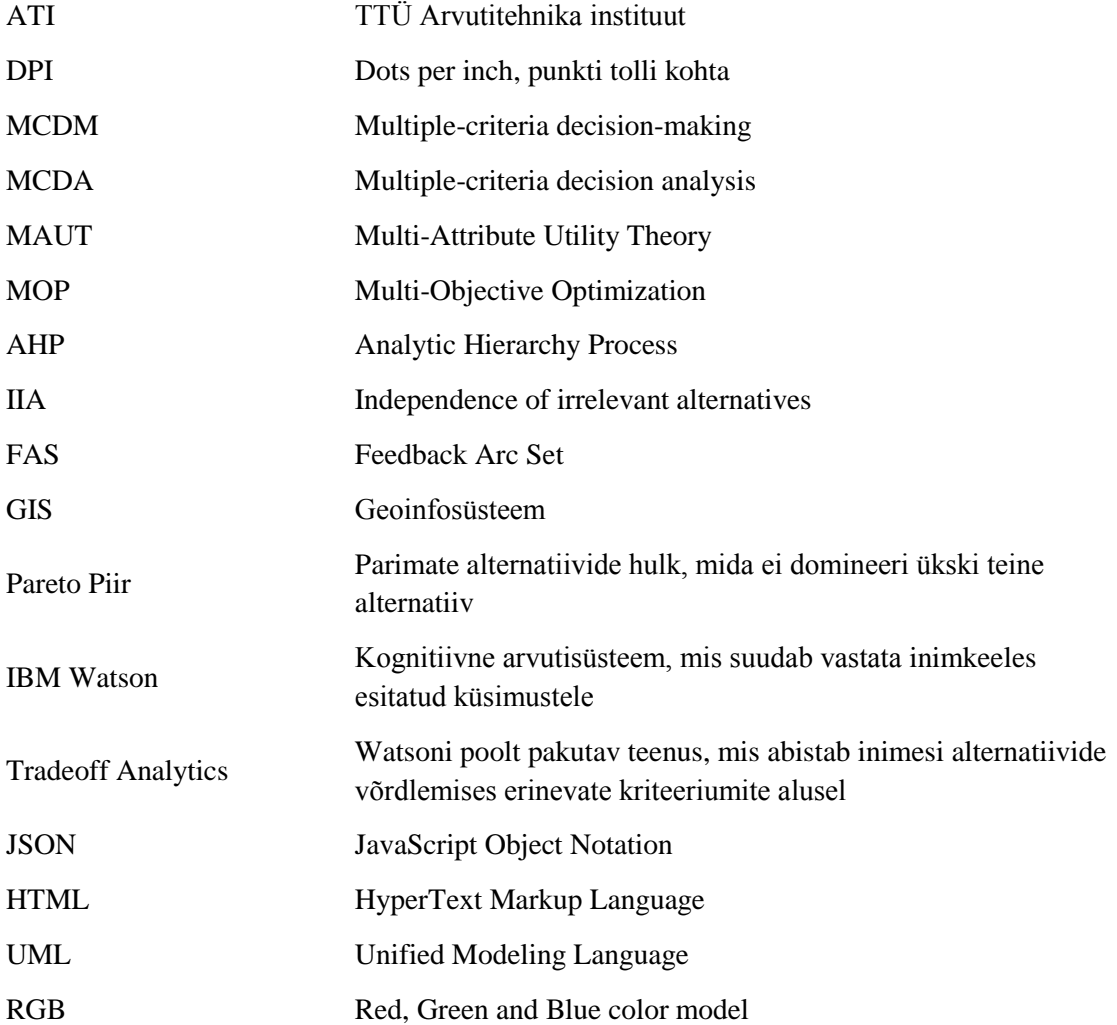

# **Sisukord**

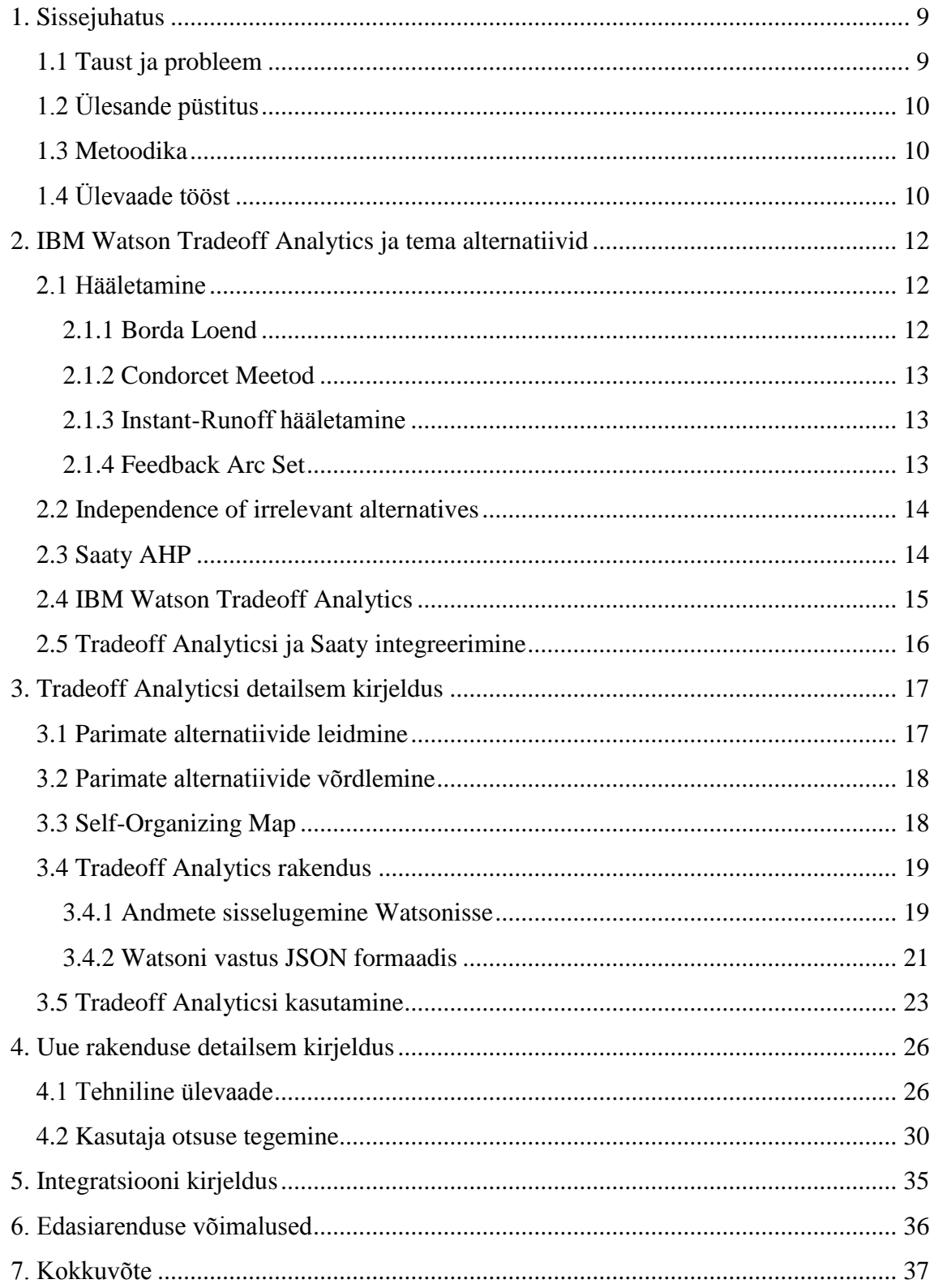

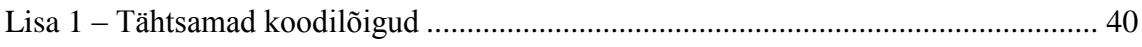

# **Jooniste loetelu**

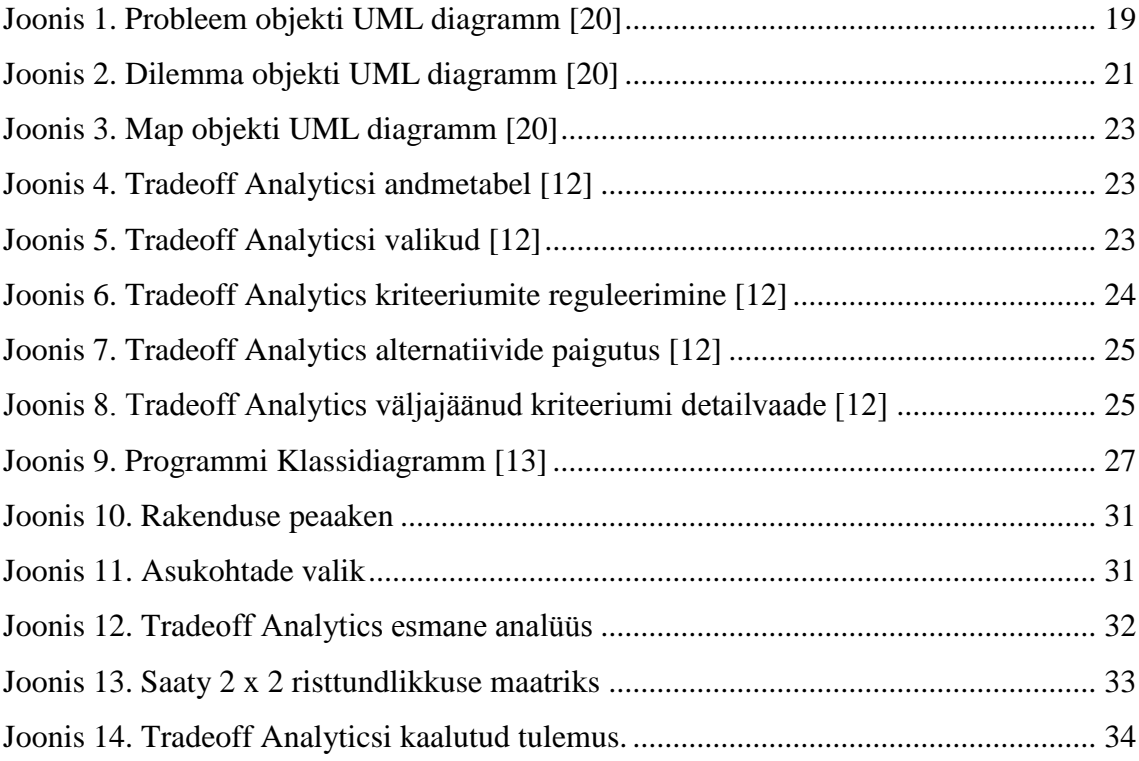

## <span id="page-8-0"></span>**1. Sissejuhatus**

Inimesed puutuvad valikutega kokku iga päev ja alati ei tee nad õiget või siis kõige kasulikumat valikut. See võib tuleneda sellest, et tihti mõjutavad meie otsuseid emotsioonid ning alati ei oska me hinnata ja võrrelda meile pakutavate alternatiivide omadusi.

Seda teemat sai käsitletud aine "Täppismeetodid otsustuste vastuvõtmisel" raames ja kuna teema pakkus mulle huvi, siis tahtsin seda käsitleda oma lõputöö raames.

Töö suunaks sai valitud IBM Watsoni kasutamine valikute analüüsiks. IBM Watson pakub sellist teenust nagu Tradeoff Analytics, mis käsitlebki erinevate alternatiivide hindamist erinevate kriteeriumite järgi. Tradeoff Analytics sai valitud sellepärast, et ta on uus teenus ja tuli välja alles 2015 aastal, seega on sellise asja proovimine uudne. Edasiseks suunaks sai valitud uurimine kuidas oleks võimalik Tradeoff Analyticsi ja Saaty meetodi ühendamine. Saaty meetodi valiku põhjuseks oli see, et temaga sai varasemalt õppekava raames kokku puututud ja tema kohta on rohkelt näiteid olemas.

Katsetamiseks valiti nende meetodite integreerimine Eesti GIS andmetega ja selle põhjal algse rakenduse loomine, mis lubaks neid kasutada ja demonstreerida otsuste tegemist.

#### <span id="page-8-1"></span>**1.1 Taust ja probleem**

Töö on vajalik selleks, et uurida kognitiivse otsustusmudeli, mis on pigem nagu must kast, ühendamist objektiviseeritava otsustusmudeli, mis on pigem valge kast, ühendamist.

Töö on vajalik mõlemalt poolt vaadatuna. Kognitiivse otsustusmudeli avamiseks ja kasutajale mõistetavamaks tegemiseks ja objektiivse otsustusmudeli jaoks selleks, et teda lihtsustada ja muuta kognitiivsemaks. Kuna valmiv rakendus on prototüüp, siis tal kindlat sihti polegi, aga edasiarenduse mõttes võib teda kasutada ka näiteks õppevahendina. Selline rakendus võiks huvi pakkuda näiteks ka kinnisvara portaalidele, sest sellises valdkonnas on lai turg ja palju kriteeriume, mille vahel tuleb võrrelda ja valiku tegemine on üsna oluline, sest uue elukoha valikut ei tehta just tihti.

Seda tehakse IBM Watson Tradeoff Analyticsis. Kuna tänapäeval liiguvad paljud asjad veebiteenuste suunas, nii ka otsustusmudelid ja Watson pakubki ühe sellise teenuse kasutamise võimalust, mida saab ka integreerida endale vajalikult.

Töö sai alguse 2015 sügissemestril ja valmis 2016 kevadsemestril.

## <span id="page-9-0"></span>**1.2 Ülesande püstitus**

Üheks eesmärgiks on katsetada IBM Watsoni Tradeoff Analyticsi teenust.

Teiseks on IBM Watsoni Tradeoff Analyticsi integreerimine Saaty meetodi võtetega.

Kolmandaks luua prototüüprakendus, mis ühendaks Tradeoff Analyticsi ja Saaty meetodi Eesti GIS andmete kasutamise näitena.

#### <span id="page-9-1"></span>**1.3 Metoodika**

Esimeseks etapiks on valitud teenuste uurimine ja katsetamine. Teiseks etapiks oli valitud meetodite integreerimine, mis töö käigus muutus kuna Tradeoff Analytics teenusel tulid välja mõned piirangud. Üldiselt oli lähenemine iteratiivne ja parandusi tehti olemasolevatele osadele pidevalt.

## <span id="page-9-2"></span>**1.4 Ülevaade tööst**

#### **Sissejuhatus (Peatükk 1)**

Kirjeldab töö eesmärke ja põhiprobleeme.

#### **IBM Watson Tradeoff Analytics ja tema alternatiivid (Peatükk 2)**

Kirjeldab erinevaid mitme kriteeriumi probleemide lahenduse viise. Lisaks on kirjeldatud töös käsitlevate Saaty AHP ja IBM Watson Tradeoff Analyticsi meetodeid.

#### **Tradeoff Analyticsi detailsem kirjeldus (Peatükk 3)**

Tradeoff Analyticsi kasutajaliidese ja otsustusmooduli kirjeldus, mida töös hakatakse Saaty AHP-ga integreerima.

## **Uue rakenduse detailsem kirjeldus (Peatükk 4)**

Töös loodud rakenduse tehniline ja kasutaja poolne kirjeldus.

## **Integratsiooni kirjeldus (Peatükk 5)**

Töös tehtud meetodite integratsiooni kirjeldus.

## **Edasiarenduse võimalused (Peatükk 6)**

Pakutakse välja võimalikke edasiarenduse suundi projektile.

### **Kokkuvõte (Peatükk 7)**

Töö tulemuste ja võimalike edasiarenduste kirjeldus.

## <span id="page-11-0"></span>**2. IBM Watson Tradeoff Analytics ja tema alternatiivid**

Mitme kriteeriumi probleemide (MCDM ja MCDA) lahendamiseks on kujunenud palju erinevaid meetodeid. MCDM ja MCDA tähistavad erinevaid meetodeid mitme kriteeriumi. Nende ühiseks jooneks on see, et on ette antud hulk kriteeriume ja on ka hulk alternatiive, mida võrreldakse nende kriteeriumite järgi. Lahku lähevad nende meetodite lähenemised selles osas, et kas kriteeriumid peaksid olema kõik võrdsed või peaks igale kriteeriumile vastama kaal, mis tähistaks tema tähtsust. Ja erinevus tekib ka kriteeriumitele kaalude määramisel, sest osad meetodid lasevad kasutajal otse määrata kriteeriumi tähtsuse, teised nagu näiteks Saaty AHP meetod, kasutavad hinnangu leidmiseks paarikaupa võrdlust.

#### <span id="page-11-1"></span>**2.1 Hääletamine**

Kõige lihtsam ja igapäevasem meetod on hääletamine. Hääletamisel hinnatakse alternatiive ühe kriteeriumi suhtes ja tekib otsene paremusjärjestus. Nõnda tekib iga kriteeriumi alusel alternatiivide paremusjärjestus. Kaalumata kriteeriumite puhul on kõik paremusjärjestused võrdsed. Kaalutud kriteeriumite puhul mõjutab mõni paremusjärjestus tulemusi rohkem kui mõni teine. Alternatiivide hindamine toimub otse ja alternatiivide paarikaupa võrdlust ei toimu. Lõplik paremusjärjestus saadaksegi siis iga kriteeriumi kohta tehtud paremusjärjestuse ühendamisel. Ühendamine sõltub sellest kas kriteeriumid on võrdsed või erinevate kaaludega.

#### <span id="page-11-2"></span>**2.1.1 Borda Loend**

Borda loend on oma nime saanud Prantsuse matemaatiku Jean-Charles de Borda järgi, kes töötas selle süsteemi välja aastal 1770. Meetod määrab ühe võitja ja hääletajad hindavad kandidaate enda eelistuse järgi. Iga hääletaja määrab kandidaatide järjestuse, kus näiteks 5 kandidaadi vahel valides saab esimesel kohal olev kandidaat 5 häält, teisel 4 jne. Lõpuks valitakse võitja, kellel on kõige rohkem punkte. Kuna võitjaks osutuvad mõnikord laiemalt aktsepteeritavad kandidaadid, mitte need keda eelistab enamus, siis kirjeldatakse Borda loendit pigem kui konsensusele põhinevat hääletamisesüsteemi. [1]

#### <span id="page-12-0"></span>**2.1.2 Condorcet Meetod**

Condorcet meetod sai oma nime Marie Jean Antoine Nicolas Caritat, the Marquis de Condorcet järgi, kes oli 18. sajandi prantsuse matemaatik, filosoof ja politoloog. Condorcet meetod kirjeldab igat hääletamise meetodit, mis valib võitjaks kandidaadi, kes võidaks enamushääletuse igal korral paaris võrdluses mõne teise kandidaadiga, mis on ka tema põhiliseks erinevuseks Borda loendist. Reegel, mis käib Condorcet meetodi kohta oleks järgmine:

 "If one of the candidates beats each of the other candidates in their one-on-one race, then that candidate wins" [2].

Ehk siis kui rohkem hääletajaid valib võitjaks kandidaadi A, kui teise võrdluse kandidaadi paarikaupa võrdluses, siis kandidaat A võidab üldise hääletuse.

#### <span id="page-12-1"></span>**2.1.3 Instant-Runoff hääletamine**

Instant-Runoff hääletamine töötati välja aastal 1871 ameeriklasest arhitekti William Robert Warei poolt. Instant-Runoff hääletamise erinevuseks varem mainitutest on see, et võitmiseks peab kandidaat saame üle poolte koguhäältest. Meetod töötab selliselt, et hääletajaid märgivad üles enda kandidaatide eelistusjärjekorra. Kui esimeses voorus kohe võitjat ei selgu, siis elimineeritakse kõige vähem hääli saanud kandidaat ja nende valijate hääled, kellel see kandidaat oli esimeseks valikuks annavad oma hääle nüüd nende teisele eelistusele. See protsess kordub kuni leitakse üks kandidaat, kes saab üle poolte häältest [3].

#### <span id="page-12-2"></span>**2.1.4 Feedback Arc Set**

Feedback Arc Set (FAS) on meetod, mille eesmärgiks on rikete minimeerimine ehk siis vähendada olukordi, kus üldises paremusjärjestuses jäetakse üks alternatiiv tahapoole teisest aga mõne otsustaja paremusjärjestuses on teine hinnatud esimesest tahapoole.

Võrdluseks Watsoni Tradeoff Analyticsiga saab öelda, et rike tekiks igas olukorras, kus üks alternatiiv on teisest parem ühe kriteeriumi järgi ja teine parem esimesest teise kriteeriumi järgi. Viga tekiks olenemata sellest kumb kriteerium paigutataks kõrgemale ja ainus juht millal viga ei tekiks on siis, kui nad paigutuksid samale tasemele.

#### <span id="page-13-0"></span>**2.2 Independence of irrelevant alternatives**

Independence of irrelevant alternatiives (IIA) ehk ebaoluliste alternatiivide sõltumatus ütleb, et:

 The social preferences between alternatives x and y depend only on the individual preferences between x and y [4].

Ehk siis lahtiseletatuna kui hulgast , kus on elemendid X ja Y eelistatakse elementi X, siis kui hulka lisada element Z, ei tohi muuta elementi Y eelistatuks elemendile X.

IIA ja Saaty AHP vahelist sõltuvust uuris lähemalt oma lõputöös Ahti Kitsik, kes leidis, et kui IIA pole tagatud, võib uue alternatiivi lisamine või mõne eemaldamine muuta alternatiivide eelistuse järjestust, ilma et algsed võrdused muutuks. Mõnel juhul võib parim alternatiiv langeda teiseks või isegi madalamaks ja kolmandal kohal olev alternatiiv tõusta esimeseks [5]. Samuti ei kehti IIA ka FAS-i ja Borda loendi korral.

#### <span id="page-13-1"></span>**2.3 Saaty AHP**

Saaty AHP pakub välja ühe võimaluse valikute tegemiseks. Selle põhiliseks omaduseks on see, et kõigepealt luuakse otsustusmudel kuhu paigutatakse eesmärk, alternatiivid ja kriteeriumid, mis on kõik otseselt või kaudselt ühenduses. Kriteeriumeid võib omakorda jagada alamkriteeriumiteks. Otsustusmudeli struktuuri loomisel vea tegemisel tulevad tulemused moonutatud kujul.

Saaty ise soovitab mudeli loomist alustada liikudes eesmärkist alla alternatiivide poole ja seejärel hakata alternatiividest üles liikuma kuni on võimalik luua ühendused otsuste tegemiseks. Seejärel toimub ekspertide või otsustajate poolt alternatiivide paarikaupa võrdlus mingi kindla kriteeriumi suhtes. Hinnangus võrreldakse elemente paarikaupa ja neid saab hinnata kas võrdseks, natuke paremaks, paremaks, palju paremaks või äärmiselt paremaks. Järgmiseks tuleb paigutada saadud hinnangud ruutmaatriksisse. Ruutmaatriksist saab arvutada välja maatriksi omaväärtuse ja omavektori. Normaliseeritud omavektori tulemusi kasutatakse kriteeriumite kaaludena alternatiivide suhtes [6].

### <span id="page-14-0"></span>**2.4 IBM Watson Tradeoff Analytics**

IBM Watson Tradeoff Analytics on üks uuemaid arengusuundi selles valdkonnas ja ta kasutab enda otsuste tegemiseks kognitiivseid meetodeid. Watson erineb Saaty meetodist esmalt sellepoolest, et kui Saaty meetodis pandi otsustusmudel paika alguses, siis Watson loob otsustusmudeli lähtudes risttundlikkuse analüüsile (tradeoff analysis). Teiseks suuremaks erinevuseks Watsoni lähenemisel on see, et ta ei omista kriteeriumitele kaale, vaid kõik on võrdsed.

Watson kasutab esmalt alternatiivide võrdluseks kriteeriumeid, mille suhtes saab määrata kas nende väärtus tuleks maksimaliseerida või minimaliseerida või siis antakse ette võimalikkude variantide nimekiri ja variantide paremusjärjestus.

Alternatiivide võrdlemiseks kasutab ta alguses Pareto Optimaalsust, mis tähendab et valikute vahel luuakse paremate alternatiivide loetelu, mida kutsutakse Pareto Piiriks. Parimate alternatiivide loetellu sattuvad alternatiivid peavad vastama vähemalt ühele reeglile:

- (1)Every solution within the optimal set cannot be dominated by another solution (i.e., inferior in all objective function values) [7]
- $\bullet$  (2) no solution is better than another in all the objective values [7]

Ehk siis need optimaalsed alternatiivid ei tohi olla mõne teise alternatiivi poolt domineeritud ja/või siis ei tohi ühegi alternatiivi kõik kriteeriumid olla paremate väärtustega kui teise omad.

Selle tulemusel leiab Tradeoff Analytics parimad alternatiivid ja see võib valikut oluliselt kitsendada ja kiirendada, sest ebavajalikude variantide võrdlus jääb ära. Selline nõrkade alternatiivide kärpimine on Tradeoff Analyticsi üheks eripäraks ja teised meetodid seda otseselt ei tee. Selline kitsendamine tähendab omakorda seda, et kui varem mainitud IIA kehtivust ei saa eeldada, siis selle uue vähendatud alternatiivide hulgaga alternatiividele loodud otsustusmudeli kehtivust saab eeldada ainult selle vähendatud hulga kohta ja mitte algse tervikliku alternatiivide hulga suhtes. Sellest saab järeldada, et Tradeoff Analyticsi poolt koostatud otsustusmudelid on pigem individualistlikud ja neid üldjuhul teiste otsustajate poolt kasutada ei saa.

Watson sobib kindlasti suuremahuliste projektide jaoks kus on palju alternatiive, sest ta oskab valikut kohe kitsendada, jättes alles vaid alternatiivide paremiku. Tema puuduseks jääbki siis see, et kasutaja ei saa määrata alternatiividele kaalu ja tulemusi enda jaoks paremini järjestada kriteeriumite tähtsuse järgi [8].

## <span id="page-15-0"></span>**2.5 Tradeoff Analyticsi ja Saaty integreerimine**

Töö põhiliseks eesmärgiks on nende kahe teenuse omavahelise koostöö võimalikkuse proovimine, et näha kuidas on võimalik Saaty meetodit ja Saaty võrdlusmaatriksit ühendada Watsoni poolt pakutava Tradeoff Analytics Teenusega.

Integreerimise jaoks kasutatavaks teenuseks sai valitud Eesti kaardirakendused, täpsemalt siis [www.ilmateenistus.ee](http://www.ilmateenistus.ee/) päikesepaiste ja sademete kohta. Töö tulemusena valmib rakendus, mis lubab kasutajal valida kaardilt punkte, võrrelda nende punktida paremust päikesepaiste ja vihma järgi kuude lõikes ja teha selle alusel Saaty meetodi abil Watsonis kuvatav tulemus.

# <span id="page-16-0"></span>**3. Tradeoff Analyticsi detailsem kirjeldus**

Tradeoff Analyticsi tegevus põhineb kahel alusel:

- 1. Tuvastada suurest alternatiivide hulgast kõige paremate alternatiivide kogumik
- 2. Aidata kasutajal teha nende alternatiivide vahel valik

Teenus aitab kasutajal valikut teha kasutades visuaalselt kuvatavat analüüsitulemusi ja juhiseid, mis lihtsustavad alternatiivide võrdlust.

### <span id="page-16-1"></span>**3.1 Parimate alternatiivide leidmine**

Parimate alternatiivide leidmine tähendab võimalikkude valikute arvu vähendamist väiksemaks optimaalsete variantide hulgaks. Tradeoff Analytics kasutab selleks MOP meetodit ehk Pareto Optimisatsiooni. Optimaalsete alternatiivide definitsiooni nimetatakse Pareto Optimaalsuseks, mis ütleb et on vajalik alternatiivide osaline järjestamine. Seda osalist järjestust nimetatakse Pareto Dominatsiooniks ja sellesse kuulumiseks on sõnastatud reegel, mis ütleb et üks alternatiiv domineerib teist kui ta vastab kahele tingimusele:

- Domineeriva alternatiivi kõik parameetrid on vähemalt sama head kui teise alternatiivi kõik vastavad parameetrid
- Vähemalt üks Domineeriva alternatiivi parameetri väärtus on rangelt parem kui teise alternatiivi sama parameeter

Pareto Optimaalsuse eesmärgiks on leida mitte domineeritud alternatiivide hulk, antud kriteeriumite kohta. Seda hulka nimetatakse Pareto Piiriks. Majandusteaduses kasutatakse Pareto Piiri kohta ka terminit Pareto Efektiivsus.

Võrdluseks Pareto Piiriga kasutavad teised traditsioonilised lähenemised mitme alternatiivi probleemide lahendamiseks kaalutud kriteeriumeid. [8]

### <span id="page-17-0"></span>**3.2 Parimate alternatiivide võrdlemine**

Pareto Piiri visualiseerimist peetake üldiselt keerukaks ülesandeks, juhul kui probleemseid alternatiive on üle kolme.

Tradeoff Analytics kasutab selleks visuaal-interaktiivset lähenemist ja järgib Shneidermani mantrat: "Kõigepealt ülevaade, zoom ja filtreerimine, seejärel detailid vastavalt nõudmisele." Ben Shneiderman on Ameerika arvutiteadlane, kes õpetab Marylandi ülikoolis. Ta on põhjalikult töötanud kasutajaliideste ja informatsiooni visualiseerimise kallal ja saanud oma töö eest mitmeid auhindu.

Kasutaja jaoks on kõigepealt nähtav alternatiivide kaardi ülevaade. Igal ajal saab kasutaja filtrite abil kriteeriumite vahemikke reguleerida, mille järel muutuvad alternatiivid, mis enam nõuetele ei vasta halliks. Kui kasutaja liigub hiirega mõne alternatiivi kohale, siis tuleb esile aken, mis annab selle kohta detailsema ülevaate ja lubab kasutajal teha lisatoiminguid. Lisaks saab kasutaja valida lähimad alternatiivid ja uurida neid detailsemalt kas samal kaardil või muudes vaadetes.

Visualiseerimiseks luuakse hulknurkne kaart, mille nurkadeks on valikuks kasutatavad kriteeriumid. Tradeoff Analytics kasutab alternatiivide paigutamisel Self-Organizing Mapi ehk SOM-i. Et piirata kaardi dimensioone kasutab Watson kriteeriumeid fikseeritud punktidena ehk SOM ankrutena.

Alternatiivide tähistamiseks kaardil kasutatakse suuri sümboleid, mis sisaldavad radiaalset tulpdiagramme, kus tulpadeks on kriteeriumid ja tulba täituvus näitab selle kriteeriumi väärtust, kus maksimaalne täituvus tähistab parimat tulemust. Teenus määrab igale alternatiivile värvi vastavalt Colorbreweri kvalitatiivsele värviskaalale. [8]

## <span id="page-17-1"></span>**3.3 Self-Organizing Map**

Self-Organizing Map ehk SOM on andmeanalüüsis laialt kasutatav meetod, mida saab kirjeldada kui süsteemi korra suurenemist süsteemis ilma välise mõjuta. Selleks toimub kaks tegevust, milleks on:

Andmete klasterdamine, ehk sarnaste alternatiivide grupeerimine

 Andmete projekteerimine kahedimensioonilisele kaardile nii, et alternatiivid, mis olid enne lähestikku on ka kaardil lähestikku.

Selleks kasutab SOM iseõppivat algoritmi, mis peaks osaliselt simuleerima inimese aju iseorganiseeruvaid protsesse. [9] Kasutajad, kes vaatavad iseorganiseeruvaid kaarte alustavad üldiselt äärtest, kus paiknevad alternatiivid, millel on mingi kriteeriumi suhtes suur väärtus ja liiguvad edasi keskel paiknevate alternatiivide juurde, otsides endale sobivaid kompromisse kriteeriumite väärtustes. Sellise liigse äärte uurimise vähendamiseks saab lisada kriteeriumite ankrutele selle kriteeriumi parima väärtuse, mis mõnel kriteeriumil on [10].

## <span id="page-18-0"></span>**3.4 Tradeoff Analytics rakendus**

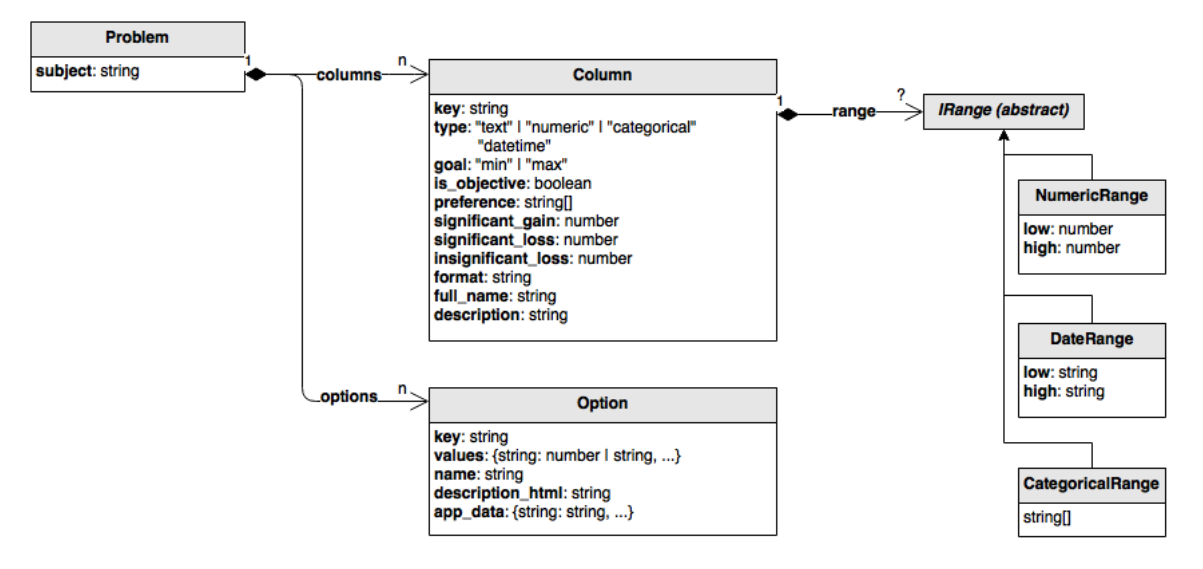

#### <span id="page-18-1"></span>**3.4.1 Andmete sisselugemine Watsonisse**

Joonis 1. Probleem objekti UML diagramm [20]

Tradeoff Analytics kasutab andmete lugemiseks JSON formaati, mis on väga laialt levinud andmete edastamise formaat. JSON formaadis on andmed paigutatud võti – atribuut paaridesse ja ta käitub nagu mittejärjestatud kaart [11]. Andmed paigutatakse põhiobjekti nimega Problem.

Kõigepealt määratakse failis ära kriteeriumid, mille kohustuslikud atribuudid on järgnevad:

Key – Unikaalne tunnus, mille järgi kriteeriumit saab eristada

Lisaks on olemas atribuudid:

- Type Määrab ära kriteeriumi andmete liigi, võimalused on: "text", "numeric", "datetime", "categorical". Categorical tähendab, et atribuut peab jääma range kriteeriumis antud loendisse
- Goal Näitab kas kriteeriumi eesmärk on leida maksimaalset või minimaalset väärtust
- Is\_objective Boolean tüüpi väli. Kui väärtus on True, siis võetakse teda arvesse lõpptulemuses, kui false jäetakse ta kõrvale
- Range Vahemik või nimekiri, kuhu peavad välja väärtused jääma
- Preference Categorical tüüpi kriteeriumite jaoks saab siin anda eelistusjärjekorra. See kas eelistatakse nimekirja algul või lõpus olevaid väärtusi määratakse goal parameetriga
- significant\_loss Vahemik nullist üheni, mis tähistab proportsionaalselt kogu parameetri vahemikku, mille kaotusel on suur tähtsus
- insignificant\_loss Vahemik nullist üheni, mis tähistab proportsionaalselt kogu parameetri vahemikku, mille kaotusel on väike tähtsus
- Format Numeric ja datetime tüüpi välja formaat
- Full\_name Lühike kriteeriumi kirjeldus
- Description Pikk kriteeriumi kirjeldus

Edasi on kirjeldatud failis alternatiivid ja nende parameetrite väärtused. Kohustuslikud parameetrid atribuudil on:

- Key Alternatiivi unikaalne kood
- Values võti-väärtus paaride kaart iga kriteeriumi kohta

Lisaks võib lisada alternatiivile parameetrid:

- Name Alternatiivi nimi
- description\_html HTML formaadis alternatiivi kirjeldus, mida kuvatakse alternatiivi detailandmeid valides. Siia saab panna ka pildi
- app\_data võti-väärtus paaride kaart, mille kaudu saab edasi anda lisainfot. Teenus edastab seda, aga ise ei kasuta

#### <span id="page-20-0"></span>**3.4.2 Watsoni vastus JSON formaadis**

Tradeoff Analyticsi vastus tuleb samuti JSON formaadis ja kaasa antakse ka lähtesisend. Põhiobjekt on nimega Dilemma ja ta koosneb lähteandmetest Problem ja vastusest Resolution.

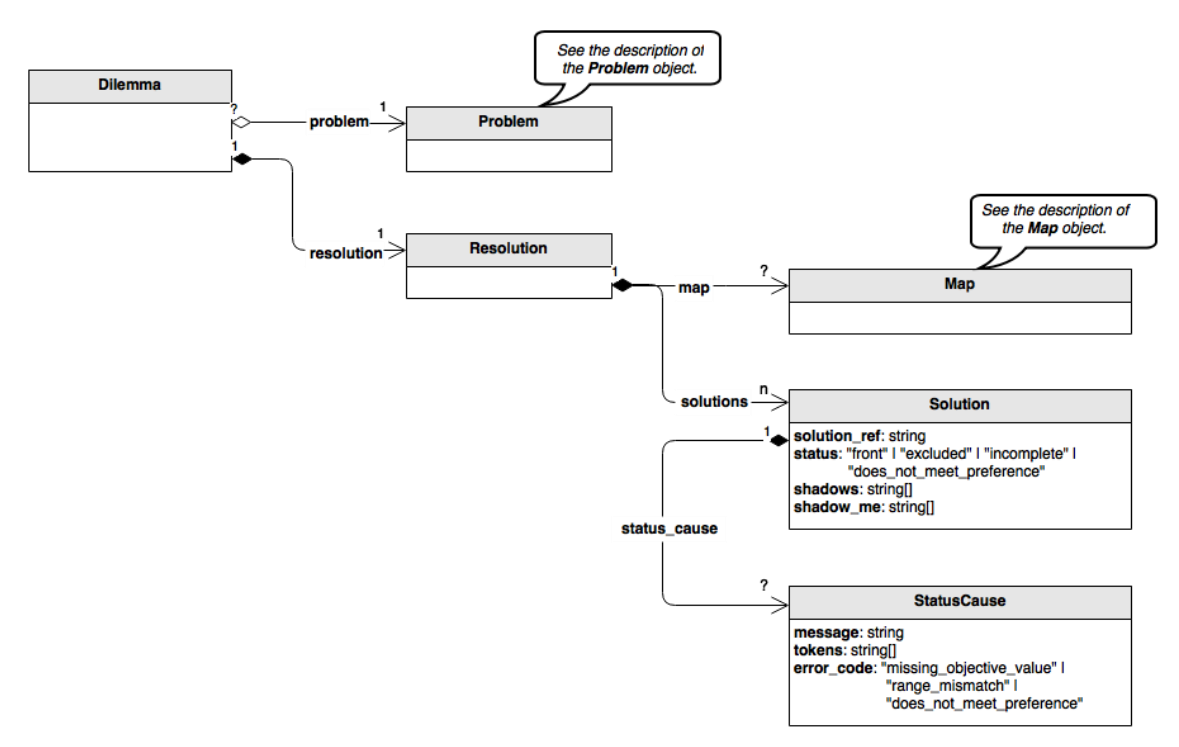

Joonis 2. Dilemma objekti UML diagramm [20]

Resolution objekt koosneb Mapist, mis paigutab ära kriteeriumid ja Solution objektist, millel on parameetrid:

- Solution\_ref Unikaalne identifikaator
- Status Alternatiivi staatus, võimalikud variandid on:
	- o Front Kuulub parimate alternatiivide hulka
- o Excluded Mõni teine alternatiiv domineerib seda alternatiivi
- o Incomplete Alternatiivil on mõni kriteerium puudu või jääb välja ette antud vahemikust
- o Does\_not\_meet\_preference Categorical tüüpi välja väärtus jääb lubatust välja
- Shadows Loend alternatiividest, mida see alternatiiv domineerib
- Shadows\_me Loend alternatiividest, mis domineerivad seda alternatiivi
- Status cause Objektidel, mille staatus on incomplete või does not meet preference on siin kirjas, mis viga andmetes esines ja miks alternatiivist valesti on. Objekt sisaldab parameetreid:
	- o Message Vea detailsem kirjeldus
	- o Tokens Andmed, mis olid vea põhjuseks
	- o Error\_code üldine veakood
		- Missing\_objective\_Value mingi nõutud kriteerium on puudu alternatiivil
		- Range\_mismatch Alternatiivi kriteeriumi väärtus jääb etteantud vahemikust välja
		- Does\_not\_meet\_preference Categorical tüüpi välja väärtus jääb lubatust välja

Map objekt paneb paika tulemuse diagrammi ääred ja koosneb parameetritest:

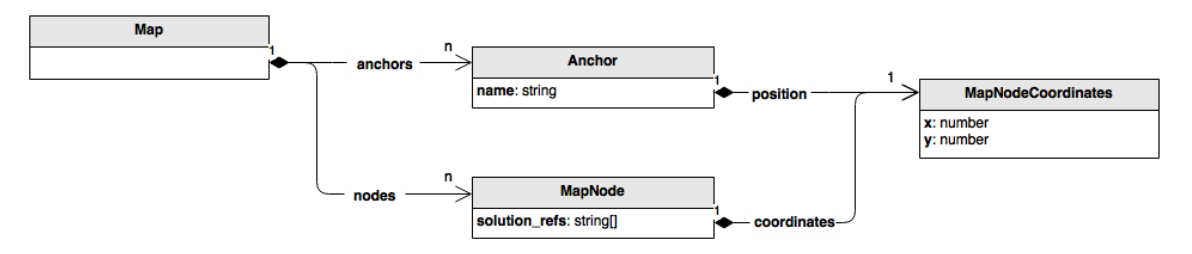

Joonis 3. Map objekti UML diagramm [20]

- Anchors Kriteerium ja tema koordinaadid
- Nodes Alternatiivid ja nende koordinaadid

## <span id="page-22-0"></span>**3.5 Tradeoff Analyticsi kasutamine**

Kõigepealt kuvab Tradeoff Analytics kasutajale sisseloetud andmed tabeli formaadis. Roheliselt on märgitud kriteeriumid, mida analüüsitakse ja nool näitab kas eelistatud

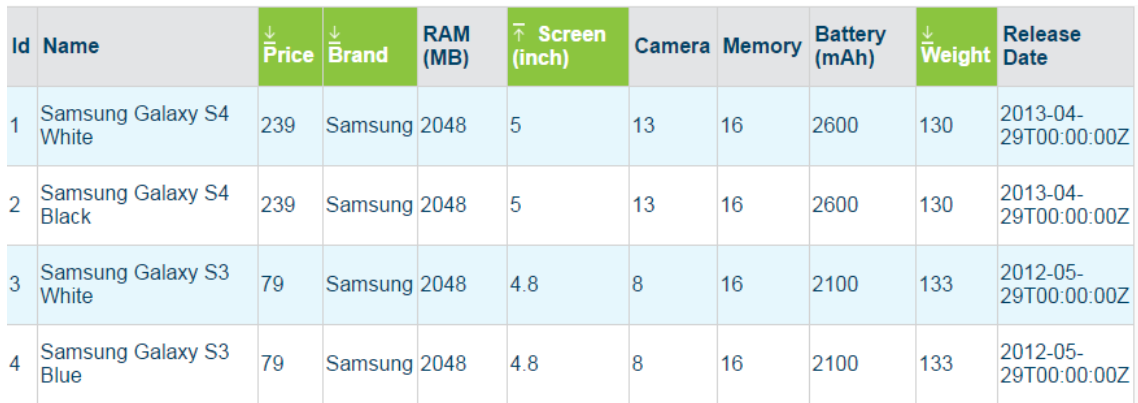

Joonis 4. Tradeoff Analyticsi andmetabel [12]

väärtus on minimaalne või maksimaalne.

Järgmiseks saab kasutaja valida kas tahab mõne kriteerium välja jätta või juurde lisada.

I would like to choose the best option according to the following criteria: ⊗minimize Price, ⊗ Brand, ⊗maximize Screen (inch), ⊗minimize Weight + Add

Joonis 5. Tradeoff Analyticsi valikud [12]

Valitud kriteeriumite miinimum ja maksimum vahemikku saab vastavalt kasutaja soovile muuta, kui on soov mõned alternatiivid lisaks välja jätta.

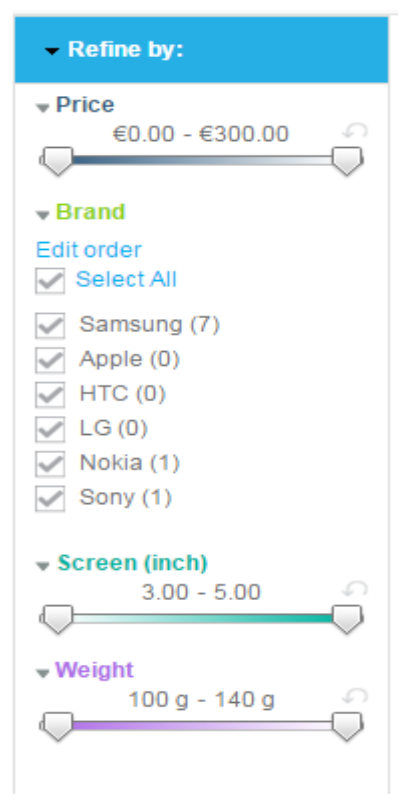

Joonis 6. Tradeoff Analytics kriteeriumite reguleerimine [12]

Alternatiivid paigutatakse kaardile, kujund sõltub kriteeriumite arvust, iga kriteerium on eraldi nurgas. Paremal ääres kuvatakse parimad alternatiivid, väljajäänud alternatiivid ja vigased alternatiivid. Mida lähemal on alternatiiv mingile kriteeriumile, seda enam on selle kriteeriumi väärtus olnud tähtis alternatiivi positsioneerimisel.

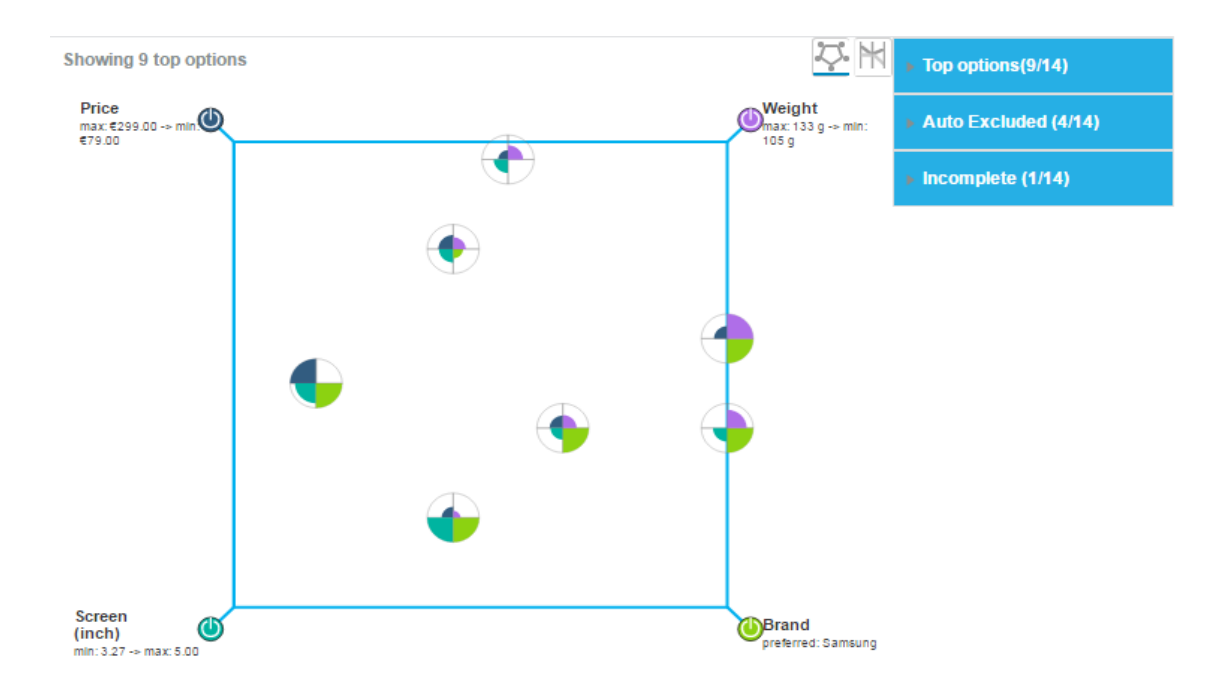

Joonis 7. Tradeoff Analytics alternatiivide paigutus [12]

Välja jäänud alternatiivide kohta saab lahti võtta detailvaate, kus on näidatud kuidas mingi alternatiiv sellest parem oli.

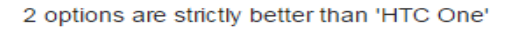

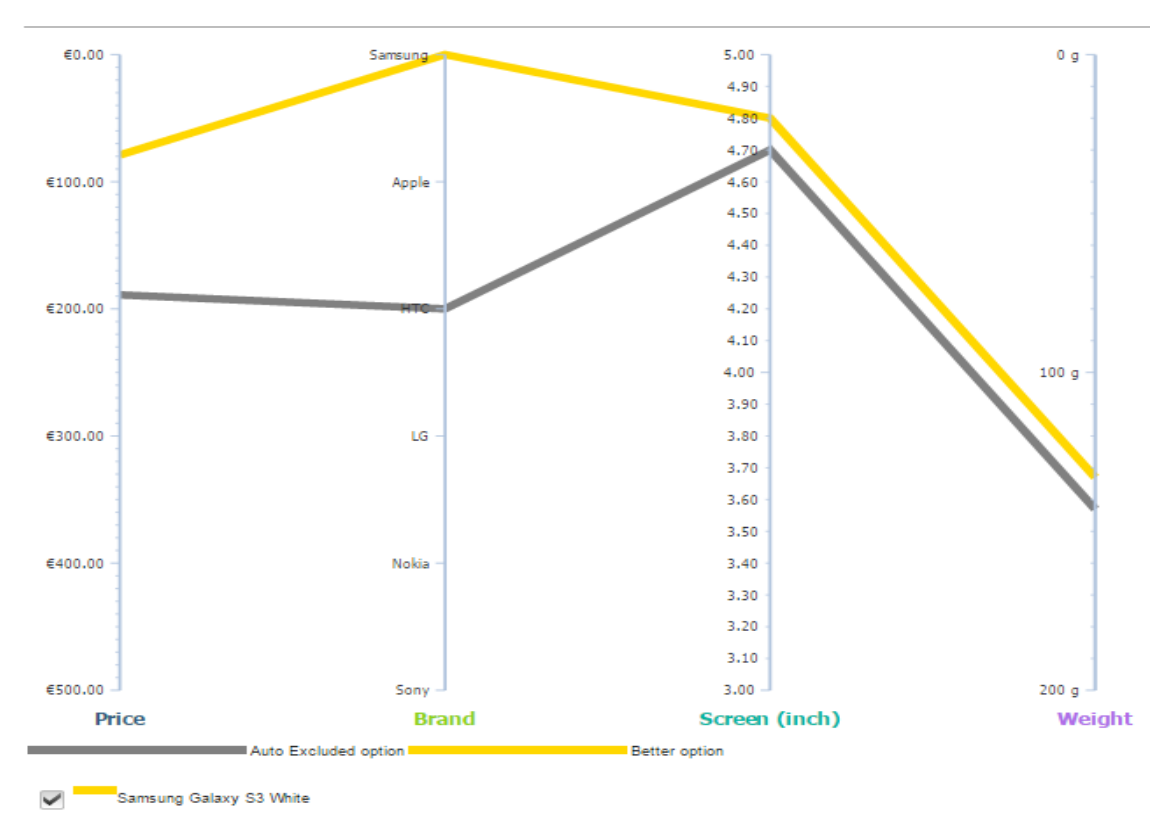

<span id="page-24-0"></span>Joonis 8. Tradeoff Analytics väljajäänud kriteeriumi detailvaade [12]

# <span id="page-25-0"></span>**4. Uue rakenduse detailsem kirjeldus**

## <span id="page-25-1"></span>**4.1 Tehniline ülevaade**

Töö käigus valmis programm, mille kirjutamine toimus Javas ja mille klassidiagramm on näha joonisel 9. Klassidiagrammi loomiseks kasutati ObjectAid UMLi liidest. [13]

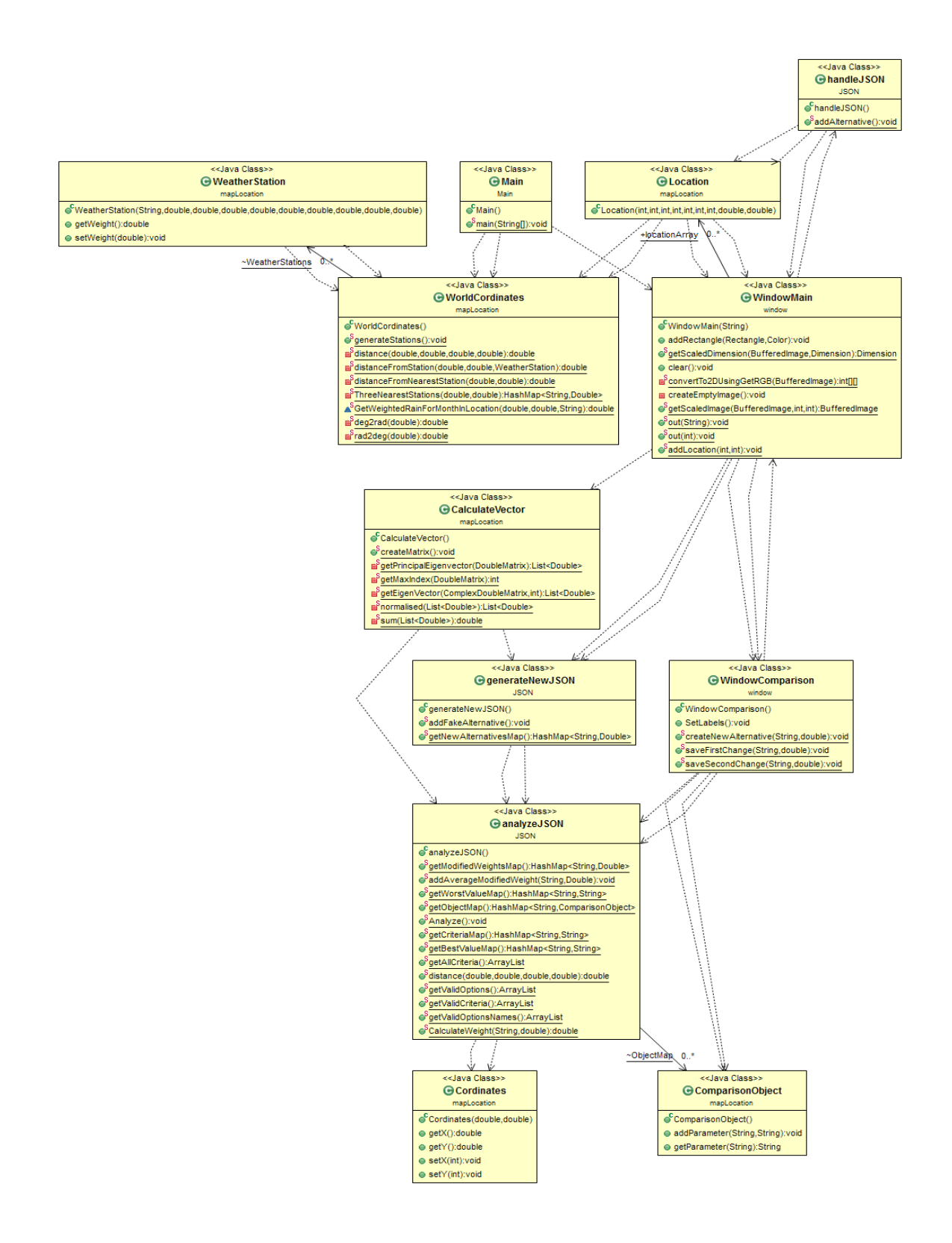

Joonis 9. Programmi Klassidiagramm [13]

Esmane tegevus programmi käivitamisel on WorldCordinates klassi poolt ilmajaamade info ja nimekirja moodustamine, et seda oleks võimalik hiljem kasutada. Ilmajaamade koordinaadid ja kuude keskmised sademete mõõtmistulemused on võetud ilmateenistus.ee sademete info lehelt [14] ja programmi sisse pandud.

Põhiline tegevus toimub WindowMain klassi väljakutsumisel, mis kuvab kasutajale akna, kust ta saab edasisi tegevusi teha. WindowMain klass kuvab kasutajale Eesti kaardi, ja programmis on olemas päikesepaiste paljuaastased keskmised aprilli kuni oktoobri kohta, aga näiteülesandes kasutatakse ainult mai kuni septembri kaarte, sest Tradeoff Analyticsi teenus piirab visualiseerimist kümnele kriteeriumile ja kuna kriteeriumiteks on antud ülesandes kuud ja iga kuu kohta on olemas päikesepaiste ja sademete info, siis saab kasutada kuni viite kuud. Kasutatavad kaardid on skaleeritud akna suuruse järgi ja skaleerimiseks on kasutatud Alya'a Gamali poolt stackoverflow.com lehel avaldatud meetodit [15]. Kui kaarte kasutada mujalt on moonutus sees ja ühendamine oleks veel eraldi lisaülesanne. Pildid on saadud juhendaja töö tulemusena ilmakaartide info töötlusena.

Kui kasutaja valib kaardilt koha, mida soovib võrdlusesse lisada, siis loetakse kuude kaartidel selle koha punase värvi väärtus RGB formaadis ja lisatakse need loodavale Location objektile. Objektile lisatakse samuti valitud koha koordinaadid, mis on leitud kasutades kaardi äärte koordinaate, sest need on eelnevalt teada. Location objekti loomisel leitakse iga kuu kohta keskmised sademed vastavatel koordinaatidel. Sademete leidmiseks leitakse sorteerimise teel 3 kõige lähemat ilmajaama. Lisaks leitakse ilmajaamadele normaliseeritud kaalud kasutades valemit:

\n- $$
kaal = \frac{\frac{1}{kaugus \cdot kaugus}}{kauguste pöördväärtuste ruutude summa}
$$
\n

Kuu keskmiste sademete leidmiseks korrutatakse kolme lähema ilmajaama vastava kuu sademete hulk saadud kaaluga ja liidetakse kokku. Kui valikud on tehtud tuleb genereerida JSON formaadis fail, mida saab edastada Watsonile.

Genereerimine toimub klassis handleJSON. Kõigepealt lisatakse ettemääratud kriteeriumid ja nende parameetrid ja väärtuse eelistused, mis antud juhul on võimalikult palju päikesepaistet ja võimalikult vähe sademeid. Seejärel lisatakse kõik valitud alternatiivid, koos nende kriteeriumite väärtustega.

Edasi tuleb genereeritud JSON fail saata Watsonile. Näites on kasutatud selleks Tradeoff Analyticsi pool pakutud demo servletti [16], mis jookseb lokaalses serveris ja kuhu on lisatud juurde Tradeoff Analyticsi saadetud JSON faili salvestamine, mida on vaja selle kasutamiseks edaspidises tegevuses. JSONi edastamiseks saab kasutada kahte võimalust. Kas teha Apache Ant-i [17] kasutades uus tarkvara pakend ja see laadida üles enda teenuse poolt kasutatavale Watsoni lehele kasutades Cloud Foundry käsurea tööriista [18] või kopeerida JSON faili sisu otse enda teenuse lehele.

Peale andmete edastamise tuleb lehel vajutada andmete analüüsimise nuppu, mille peale kohalik server saab Watsonilt vastuseks JSON faili, kuhu on lisatud andmed selle kohta, millised alternatiivid tuleks kõrvale jätta.

Edasi tuleb kasutajal sooritada 2 x 2 võrdlusi, mille tegevus toimub põhiliselt WindowComparison klassis. Kasutajale kuvatakse aken, mille vasakul ääres on võimalik valida Watsoni esmasest analüüsist alles jäänud valikute vahel ja üleval saab valida 2 erinevat kriteeriumit. Tabelis kuvatakse valitud alternatiivide valitud kriteeriumite väärtusi. Lisaks näidatakse mõlema kriteeriumi ühe väärtuspunkti suhet teise kriteeriumisse, mis leitakse valemiga:

$$
E \text{simese kriteeriumi suhe} = \frac{ABS(x1 - y1)}{ABS(x2 - y1)}
$$

Kus x1 on esimese alternatiivi esimese kriteeriumi väärtus, x2 on esimese alternatiivi teise kriteeriumi väärtus, y1 on teise alternatiivi esimese kriteeriumi väärtus ja x2 on teise alternatiivi teise kriteeriumi väärtus. Teise kriteeriumi suhte leidmiseks leitakse esimese kriteeriumi suhte pöördväärtus. Kui kasutaja teeb muutuse ja salvestab selle, siis edastatakse uus suhe addAverageModifiedWeight funktsioonile, mis vaatab kas ModifiedWeightsMap juba sisaldab sellist võrdlust või on see uus. Kui selline võrdlus on juba olemas, siis arvutatakse uue ja vana väärtuse geomeetriline keskmine.

Kui kasutaja on võrdlused lõpetanud, tuleb genereerida uued kaalud, milleks kutsutakse välja funktsioon CalculateVector.createMatrix. Funktsioon loob ruutmaatriksi, mille suuruseks on kriteeriumite arv, ehk hetkel 10 ja täidab maatriksi ühtedega. Edasi lisatakse maatriksisse kasutaja poolt lisatud kaalude muutuste tulemused ja lisatakse ka kaalu pöördväärtus peadiagonaali teisele poole.

Edasi toimub omavektori arvutus, milleks on kasutatud Mark Needhami kirjutatud meetodit [19]. Kõigepealt arvutatakse Eigen.eigenvalues funktsiooni poolt omaväärtused ja getPrincipalEigenvector funktsioon tagastab esimene omavektori. Järgmiseks normaliseeritakse saadud omavektori väärtused, nii et nende summa oleks 1 ja need omavektori väärtused ongi uute tehisalternatiivide kaalude leidmise aluseks. Seejärel leitakse kõige väiksem kaal ja jäetakse see välja tehisalternatiivide loomisest. Teiste tehisalternatiivide jaoks leitakse uued kaalud jagades konkreetse kriteeriumi kaalu omaväärtuse kõige väikseima omaväärtusega, seega oleks kõige väikseima omaväärtusega kriteeriumi kaaluks 1 ja talle pole vaja tehisalternatiivi luua. Seejärel luuakse iga ülejäänud kriteeriumi kohta tehisalternatiiv JSON formaadis, mille kõik parameetrid on kõige kehvemad, peale tema kriteeriumile vastava, mille väärtuse leidmiseks kasutatakse valemit, mis oleneb sellest kas kriteeriumi väärtuses on parem suurem või väiksem väärtus. Suurema väärtuse paremuse korral on valemiks:

kriteeriumi väärtus

= parim väärtus + ((parim väärtus − halvim väärtus) ∗ (uus kaal − 1))

Väiksema väärtuse paremuse korral on valemiks:

kriteeriumi väärtus  
\n= parim väärtus – ((parim väärtus – halvim väärtus)  
\n
$$
*(uus kaal - 1))
$$

Edasi tuleb arvutatud tehisalternatiivid lisada algsele JSON formaadis koostatud failile ja edastada ühel varem mainitud moel Tradeoff Analyticsile, mis seejärel kuvab uue lahenduse.

#### <span id="page-29-0"></span>**4.2 Kasutaja otsuse tegemine**

Programmi käivitades kuvatakse kasutajale Eesti kaart, mida on kuvatud joonisel - [Joonis 10. Rakenduse peaaken.](#page-30-1) Kasutajale kuvatakse ainult üldine kaart ja rakenduse enda poolt kasutatavaid päikesepaiste kaarte ja sademete andmeid talle ei kuvata.

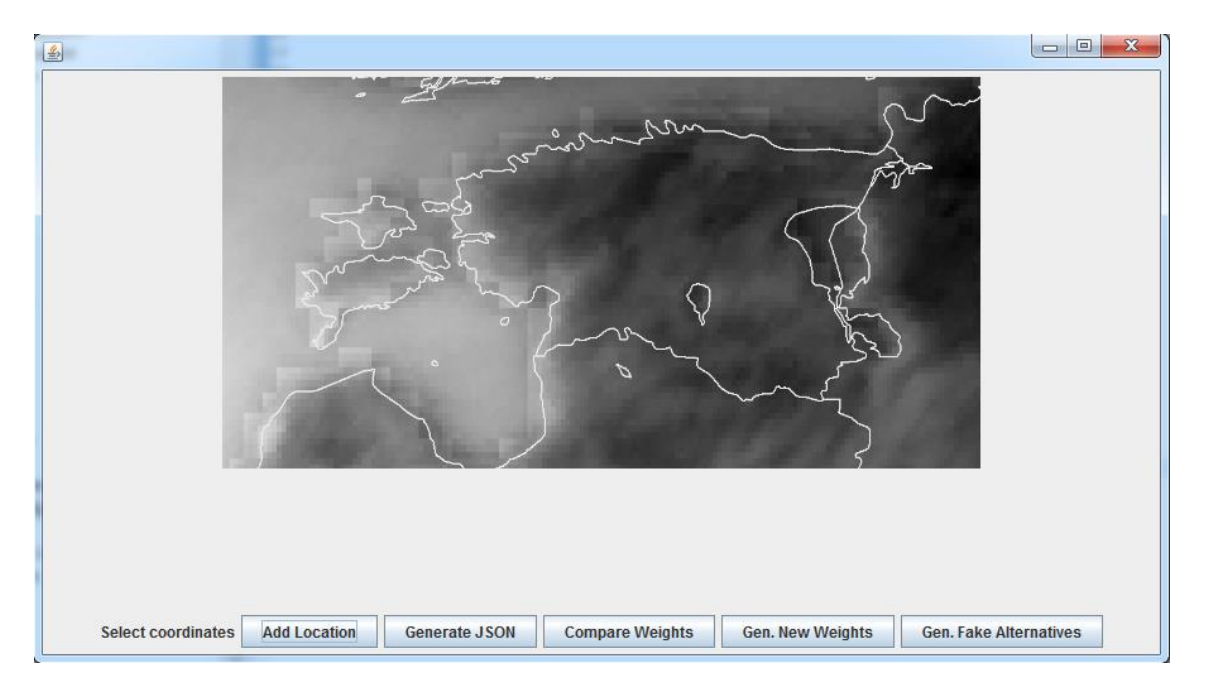

Joonis 10. Rakenduse peaaken

<span id="page-30-1"></span>Kasutaja saab kaardil valida enda jaoks huvi pakkuvad asukohad. Näiteülesande jaoks on valitud mõned Peipsi ääred asukohad.

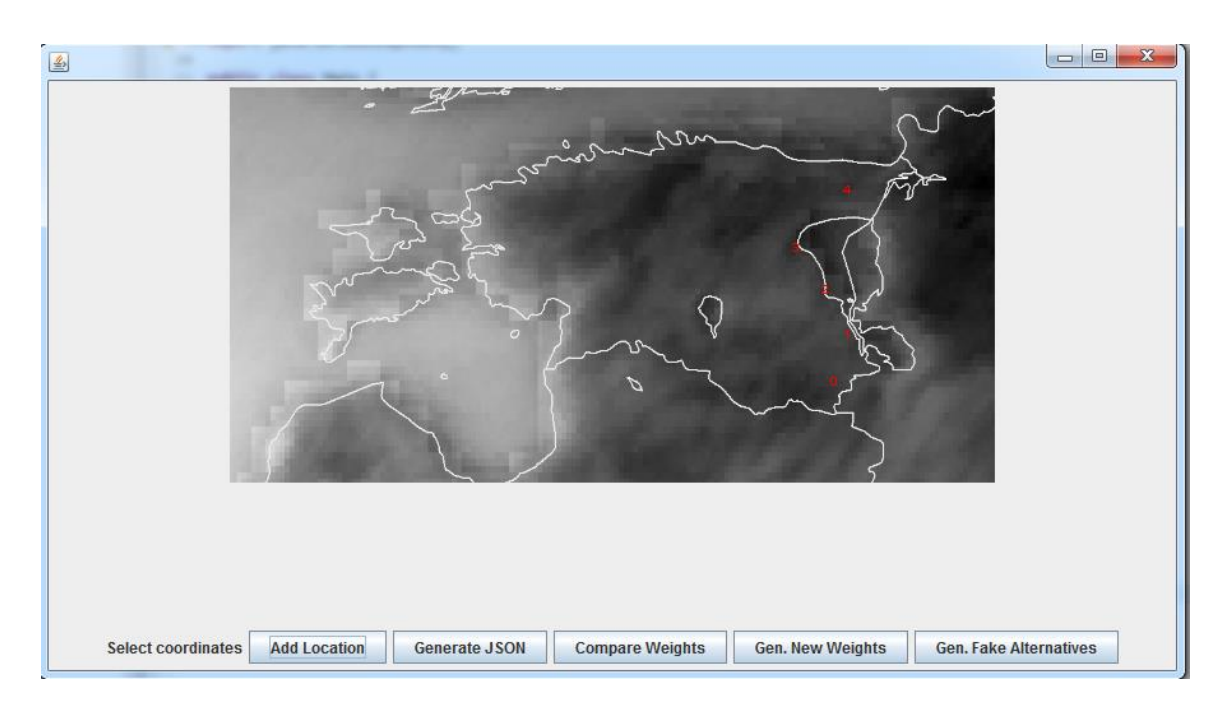

#### Joonis 11. Asukohtade valik

<span id="page-30-0"></span>Pärast asukohtade valikut tuleb kasutajal genereerida esmane JSON fail, mis tuleb saata Watson Tradeoff Analyticsile, et sealt välja jätta valitud alternatiivid, millele leidub domineerivaid alternatiive. Genereerimiseks tuleb kasutajal vajutada "Generate JSON" nuppu. Pärast üleliigsete alternatiivide väljajätmist on kasutajal lihtsam valikut teha, sest võrdlemiseks on tema eest juba kehvad alternatiivid välja jäetud ja kasutaja saab teha valiku ainult paremate variantide vahel. Esialgne näiteülesande pilt on kuvatud joonisel [Joonis 12.](#page-31-0) Antud olukorras ei leitud ühtegi domineerivat alternatiivi ja ühtegi alternatiivi lõplikust võrdlusest välja ei jäetud.

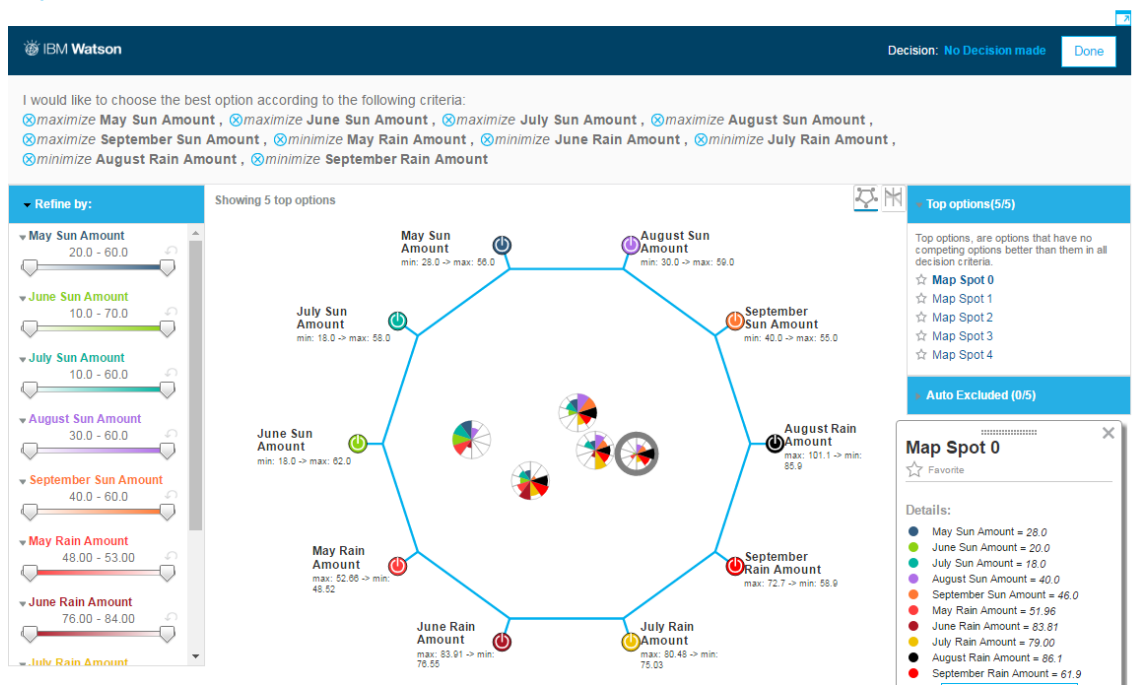

#### **Explore the tool**

Joonis 12. Tradeoff Analytics esmane analüüs

<span id="page-31-0"></span>Edasi tuleb kasutajal Saaty risttundlikkuse 2x2 maatriksi abil hinnata kriteeriume üksteise suhtes, mis on kuvatud joonisel - [Joonis 13. Saaty 2 x 2 risttundlikkuse](#page-32-0)  [maatriks.](#page-32-0) Vasakul ääres saab kasutaja valida alternatiivide vahel, mida võrrelda ja üleval ääres tuleb kasutajal valida 2 erinevat kriteeriumit. Kasutajale kuvatakse antud alternatiivide väärtused valitud kriteeriumites ja kuvatakse ka seda kuidas üks kriteerium teise suhtub.

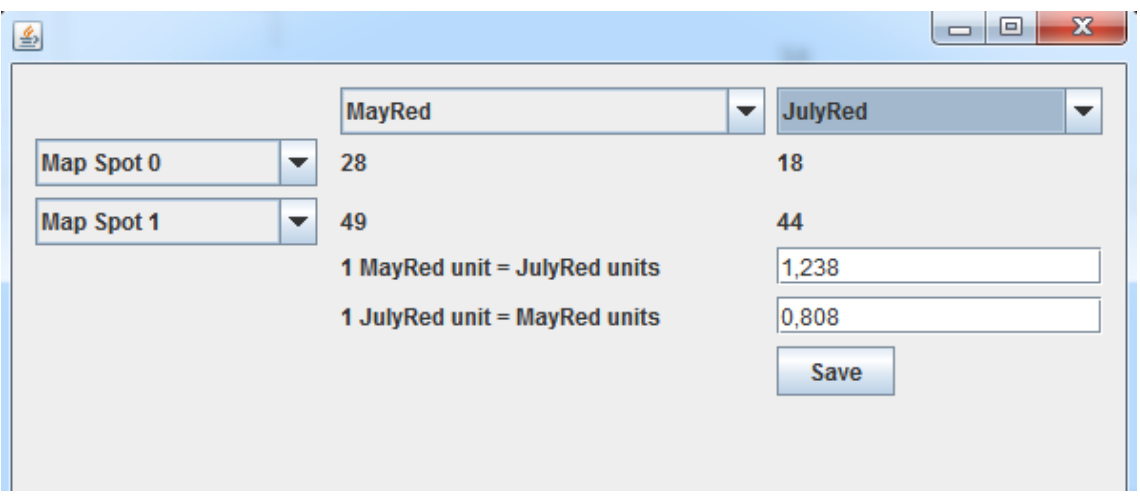

Joonis 13. Saaty 2 x 2 risttundlikkuse maatriks

<span id="page-32-0"></span>Nüüd peaks kasutaja hindama kriteeriumeid. Ühte kahest hinnangust tuleks kasutajal muuta vastavalt enda äranägemisele ja vajutada salvesta nuppu, kui tema hinnang on antud. Selliseid võrdlusi tuleks teha vähemalt n-1 korda, kus n on kriteeriumite arv ja võrdlema peaks erinevate kriteeriumite paare. Täpsema tulemuse saamiseks või hinnanguid teha rohkem ja kui samade kriteeriumite paari kohta tehakse mitu hinnangut, siis arvutatakse hinnanguks kõikide selle paari hinnangute geomeetriline keskmine.

Kui kasutaja on kriteeriumite võrdlemise lõpetanud tuleb tal genereerida uued kaalud kriteeriumitele ja ka uus JSON fail, kuhu on siis lisatud tehisalternatiivid, et oleks võimalik Tradeoff Analyticsi jaoks esitada kriteeriumitele kaale. Tradeoff Analyticsi tulemus on näha joonisel - [Joonis 14.](#page-33-0) Näite jaoks sisestati kaalud, mis tõstsid vihma tähtsust päikesepaiste suhtes. Tulemustest on näha, et Map Spot 4 on selle tõttu liikunud tugevalt May Rain kriteeriumi poole, kui varem olid tema põhilised mõjutajad ka July Sun, June Sun ja May Sun. Tehisalternatiivid paigutab Watson alati kriteeriumite äärte lähedale, sest igal tehisalternatiivil on üks väärtus oma kategoorias parem ja teised kõige kehvemad. Hetkel ei lähe tehisalternatiivid täpselt äärte peale, mis tuleneb ilmselt SOM kaardi iseõppimise eripärast ja kuna õppimise tulemused võivad tulle eri katsetustel erinevad, siis on ka kriteeriumite paigutus mingil väiksel määral muutuv.

#### **渗 IBM Watson**

**Decision: No Decision made** 

I would like to choose the best option according to the following criteria:

⊗maximize May Sun Amount, ⊗maximize June Sun Amount, ⊗maximize July Sun Amount, ⊗maximize August Sun Amount, ® maximize September Sun Amount, ® minimize May Rain Amount, ® minimize June Rain Amount, ® minimize July Rain Amount, ⊗minimize August Rain Amount, ⊗minimize September Rain Amount

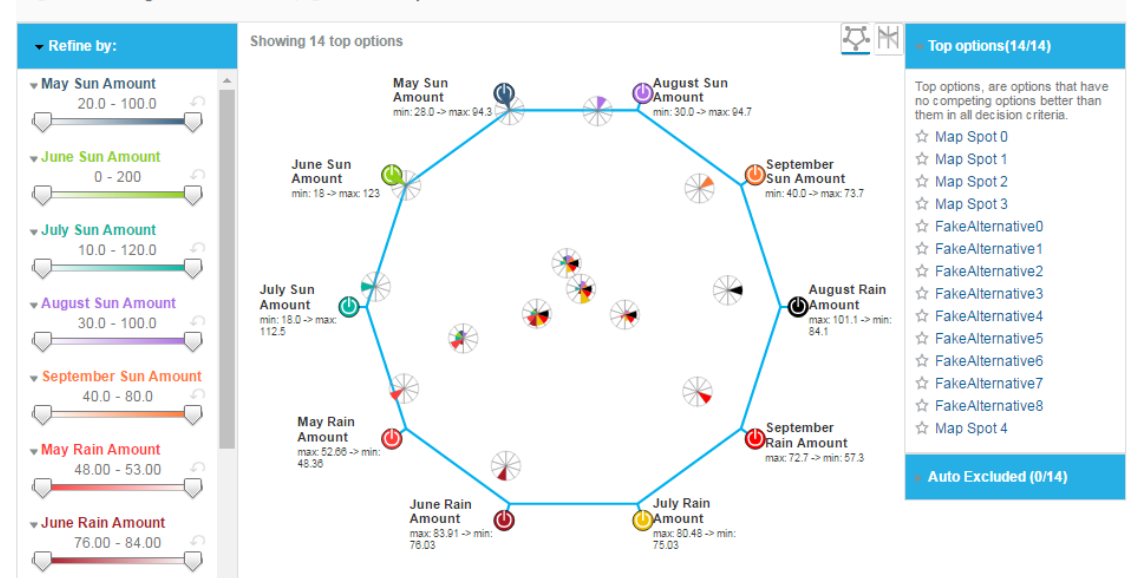

<span id="page-33-0"></span>Joonis 14. Tradeoff Analyticsi kaalutud tulemus.

## <span id="page-34-0"></span>**5. Integratsiooni kirjeldus**

Eesmärk oli katsetada kuidas oleks võimalik Watson Tradeoff Analyticsit integreerida Saaty AHP meetodiga. Lahenduseks siis otsustati pöörduda Watsoni poole kahel korral. Esimene pöördumine laseb Tradeoff Analyticsil välja selgitada kas alternatiivide loetelus leidub alternatiive, mis domineerivad mõnda teist alternatiivi ehk kas leidub Pareto Piir. Teise pöördumise jaoks koostatakse vastavalt Saaty tradeoff analüüsile tehisalternatiivid. Tehisalternatiivide loomise idee on kriteeriumitele kaalude andmine, sest Watson Tradeoff Analytics eeldab, et kriteeriumite kaalud on võrdsed.

Tehisalternatiivide loomiseks kasutatakse Saaty 2 x 2 risttundlikkuse maatriksit, kus võrreldakse korraga kahe alternatiivi kahte kriteeriumit. Ja vastavalt kasutaja muutustele leitakse sellest võrdlusest nende kahe kriteeriumi osakaalud. Iga tehisalternatiiv luuakse nii, et tal on üks kriteerium, mille väärtus on parem kui iga algse kriteeriumi oma ja ülejäänud kriteerium väärtused on tal kõige madalamad, see välistab selle, et mõni tehisalternatiiv domineeriks mõnda algses valikus olevat kriteeriumit.

Tehisalternatiivide lisamisega sunnitakse Watsonit kriteeriumite tähtsust kaaluma ja see omakorda muudab esialgset diagrammi nii, et see venib mingil määral laiali mõnes suunas ja muutub ka alternatiivide suhteline kaugus üksteisest. Varem koos olnud alternatiivid võivad nüüd paikneda üksteises hoopis kaugemal.

## <span id="page-35-0"></span>**6. Edasiarenduse võimalused**

Kuna loodud programm oli põhimõtteliselt "Proof of concept" ehk siis demonstreerimiseks kuidas selline integratsioon üldse võimalik oleks, mitte lõpplahendus, siis annaks teda kindlasti edasi arendada ja teha kasutaja jaoks mugavamaks. Lisaks võib mõelda kas tulemuste kuvamiseks oleks parem mingi enda loodud leht kuvada või siis seda teha hoopis programmi sees. Siis oleks parem kontroll tulemuste esitamise üle ja saaks teha seadistusi vastavalt vajadusele nagu näiteks Pareto efektiivsuse joone lisamine, sest diagrammil olev sinine joon on ilmselt kompromissitu Pareto efektiivsuse joon ja ringi sees võivad olla kompromissiga Pareto efektiivsuse jooned aga nende leidmine oleks lisaülesanne.

Oli ka plaanis lisada alamkriteeriume, aga kuna Watson seab kümne kriteeriumi piirangu, siis eeldaks see endale SOM-i loomist ja selle visualiseerimist.

Vahepeal oli mõttes integratsioon Eesti GIS kaardikihtidega, kust saaks igalt kihilt ühe või mitu kriteeriumi, aga kuna Tradeoff Analyticsi kasutamine osutus planeeritust keerukamaks siis see jäi hetkel ära. See siis eeldaks ka juba enda rakenduses tulemuste kuvamist, sest kriteeriumite piirangust ilmselt mindaks üle. Informaatikainstituudis pole GIS suunal erilist rõhku õppekavades ja võib-olla oleks võimalik kuidagi õppekavasi seostada läbi veebiteenuste või meeskonnatöö ainete.

## <span id="page-36-0"></span>**7. Kokkuvõte**

Töö eesmärgiks oli uurida IBM Watson Tradeoff Analyticsi ja Saaty AHP meetodite integreerimise võimalikkust ja teha selle demonstreerimiseks programm. Töö eesmärgi saavutamiseks pakutud lahendiks on tehisalternatiivide lisamine Watsonile saadetavate alternatiivide hulka. Iga loodud tehisalternatiiv oli mõeldud ühele kriteeriumile kaalu andmiseks, selleks oli tal üks kriteerium, mille väärtus oli parem kui ühelgi algsel alternatiivil selle kriteeriumi väärtus ja teiste kriteeriumite väärtuseks oli algsete originaalide kõige kehvem väärtus. Selle eesmärk oli see, et ühtegi algset alternatiivi ei domineeritaks tehisalternatiivi poolt ja algsed alternatiivid jääksid tulemusse alles.

Töö eesmärk saavutati ja programm lubab kasutajal võrrelda Saaty 2 x 2 risttundlikkuse maatriksi järgi kriteeriumite tähtsust alternatiivi paari suhtes. Kasutaja poolt sisestatud hinnangu alusel luuakse uued alternatiivid, mis sunnivad Tradeoff Analyticsit kasutama kriteeriumite võrdlemiseks kaale ja kaalutud tulemuse diagrammis on näha, kuidas kasutaja hinnangud mõjutavad tulemust ja varem koos paiknenud alternatiivid võivad liikuda üksteisest kaugemale.

Lisaks on välja pakutud mõned edasiarenduse suunad, millest põhiline oleks ilmselt enda rakenduse loomine tulemuste kuvamiseks, see oleks küll üsna keerukas ülesanne, aga lubaks visualiseerida rohkem kui kümne kriteeriumiga probleeme, mida Tradeoff Analytics vähemalt hetkel ei luba.

# **Kasutatud kirjandus**

- [1] N. S. Iain McLean, "A program to implement the Condorcet and Borda," University of Oxford, Oxford, 2004.
- [2] "minguo.info," [Võrgumaterjal]. Available: http://minguo.info/election\_methods/condorcet/condorcet\_voting\_explained. [Kasutatud 05 07 2016].
- [3] "InstantRunoff.com," FairVote, [Võrgumaterjal]. Available: http://instantrunoff.com/instant-runoff-home/the-basics/. [Kasutatud 02 05 2016].
- [4] K. J. Arrow, Social Choice and Individual Values, Yale University Press, 1970.
- [5] A. Kitsik, "Maurus," 2007. [Võrgumaterjal]. Available: http://maurus.ttu.ee/ained/IDN5120/doc/16/Ahti\_Kitsik\_magt66\_2007.pdf. [Kasutatud 03 05 2016].
- [6] R. K. Bhushan Navneet, "Springer," 2004. [Võrgumaterjal]. Available: http://www.springer.com/cda/content/document/cda\_downloaddocument/978185 2337568-c1.pdf?SGWID=0-0-45-110278-p7221558.. [Kasutatud 26 04 2016].
- [7] A. A.-T. D. B. O. S. David Amid, "Multi objective design selection". USA Patent US20140136460 A1, 15 05 2015.
- [8] "IBM Watson Developer Cloud," IBM, [Võrgumaterjal]. Available: https://www.ibm.com/smarterplanet/us/en/ibmwatson/developercloud/doc/tradeof f-analytics/science.shtml. [Kasutatud 2016 04 2016].
- [9] T. Kirt, "Mõistete moodustamine uurivas andmeanalüüsis : keele- ja pangandusandmete juhtumianalüüsid," 18 12 2007. [Võrgumaterjal]. Available: http://digi.lib.ttu.ee/i/?156. [Kasutatud 27 04 2016].
- [10] D. A. O. M. S. L. L. D. B. A. A.-T. T. S. Shahar Chen, "Self-Organizing Maps for Multi-Objective Pareto Frontiers," IEEE, Sydney, 2013.
- [11] "JSON," [Võrgumaterjal]. Available: http://www.json.org/. [Kasutatud 03 05 2016].
- [12] IBM, "Bluemix," IBM, [Võrgumaterjal]. Available: https://tradeoff-analyticsdemo.mybluemix.net/. [Kasutatud 03 05 2016].
- [13] ObjectAid LLC, "ObjectAid," ObjectAid LLC, [Võrgumaterjal]. Available: http://www.objectaid.com/. [Kasutatud 04 05 2016].
- [14] "Ilmateenistus," Keskkonnaagentuur, [Võrgumaterjal]. Available: http://www.ilmateenistus.ee/kliima/kliimanormid/sademed/. [Kasutatud 03 05 2016].
- [15] A. Gamal, "Stackoverflow," Stackoverflow, 12 04 2013. [Võrgumaterjal]. Available: ttps://stackoverflow.com/questions/15975610/java-image-scalingimprove-quality. [Kasutatud 05 08 2016].
- [16] IBM, "Github," IBM, 02 09 2015. [Võrgumaterjal]. Available: https://github.com/watson-developer-cloud/tradeoff-analyticsjava/blob/master/src/com/ibm/cloudoe/samples/DemoServlet.java. [Kasutatud 01 04 2016].
- [17] "The Apache Ant Project," The Apache Software Foundation, 12 04 2016. [Võrgumaterjal]. Available: https://ant.apache.org/. [Kasutatud 03 05 2016].
- [18] IBM, "IBM," IBM, [Võrgumaterjal]. Available: https://www.ibm.com/smarterplanet/us/en/ibmwatson/developercloud/doc/getting \_started/gs-cf.shtml. [Kasutatud 03 05 2016].
- [19] M. Needham, "http://www.markhneedham.com/," 13 12 2015. [Võrgumaterjal]. Available: http://www.markhneedham.com/blog/2013/08/05/javajblascalculating-eigenvector-centrality-of-an-adjacency-matrix/. [Kasutatud 06 04 2016].
- [20] IBM, "IBM," IBM, [Võrgumaterjal]. Available: https://www.ibm.com/smarterplanet/us/en/ibmwatson/developercloud/doc/tradeof f-analytics/inout.shtml. [Kasutatud 03 05 2016].

# <span id="page-39-0"></span>**Lisa 1 – Tähtsamad koodilõigud**

```
for (int i = 0; i < analyzeJSON.getModifiedWeightsMap().keySet().size(); i++) 
{
      String completeKey = (String) 
analyzeJSON.getModifiedWeightsMap().keySet().toArray()[i];
      int firstColumn;
      int SecondColumn;
      String[] parts = completeKey.split(^{\prime\prime}(^{\prime\prime});
      String part1 = parts[0]; // 004
      String part2 = parts[1];
      firstColumn = SON.analyzeJSON.getValidCriteria().indexOf(part1);
      SecondColumn = JSON.analyzeJSON.getValidCriteria().indexOf(part2);
      matrix.put(firstColumn, SecondColumn, 
analyzeJSON.getModifiedWeightsMap().get(completeKey));
       matrix.put(SecondColumn, firstColumn,1/ 
analyzeJSON.getModifiedWeightsMap().get(completeKey));
}
```
Lisa 1. Maatriksi loomine

```
if(ModifiedWeightsMap.containsKey(key)){
             oldValue = ModifiedWeightsMap.get(key);
             ModifiedMultiWeightsMap.get(key).add(value);
             WeightsForCriteria = ModifiedMultiWeightsMap.get(key);
             oldValue =1;
             for (int i = 0; i < WeightsForCriteria.size(); i++) {
                    tempValue = (double) WeightsForCriteria.get(i);
                   oldValue = oldValue*tempValue;
             }
             rootnum = WeightsForCriteria.size();
             root = rootbase/rootnum;
             newValue = Math.pow(oldValue, root);
             ModifiedWeightsMap.put(key, newValue);
}else{
             WeightsForCriteria = new ArrayList();
             ModifiedWeightsMap.put(key, value);
             WeightsForCriteria.add(value);
             ModifiedMultiWeightsMap.put(key, WeightsForCriteria);
}
```
Lisa 2. Kasutaja sisestatud kaalude salvestamine

**if** (analyzeJSON.*getCriteriaMap*().get(parameter).equals("min")) { ModifiedValue = Double.*parseDouble*(analyzeJSON.*getBestValueMap*() .get(parameter))- Math.*abs*(Double.*parseDouble*(analyzeJSON.*getBestValueMap*() .get(parameter)) - Double.*parseDouble*(analyzeJSON.*getWorstValueMap*() .get(parameter)))\*(changeModifier-1); }**else**{ ModifiedValue = Double.*parseDouble*(analyzeJSON.*getBestValueMap*() .get(parameter)) +Math.*abs*(Double.*parseDouble*(analyzeJSON.*getBestValueMap*() .get(parameter)) - Double.*parseDouble*(analyzeJSON.*getWorstValueMap*() .get(parameter)))\*(changeModifier-1); }

Lisa 3. Tehisalternatiivi parima kriteeriumi arvutus